## iSistemi

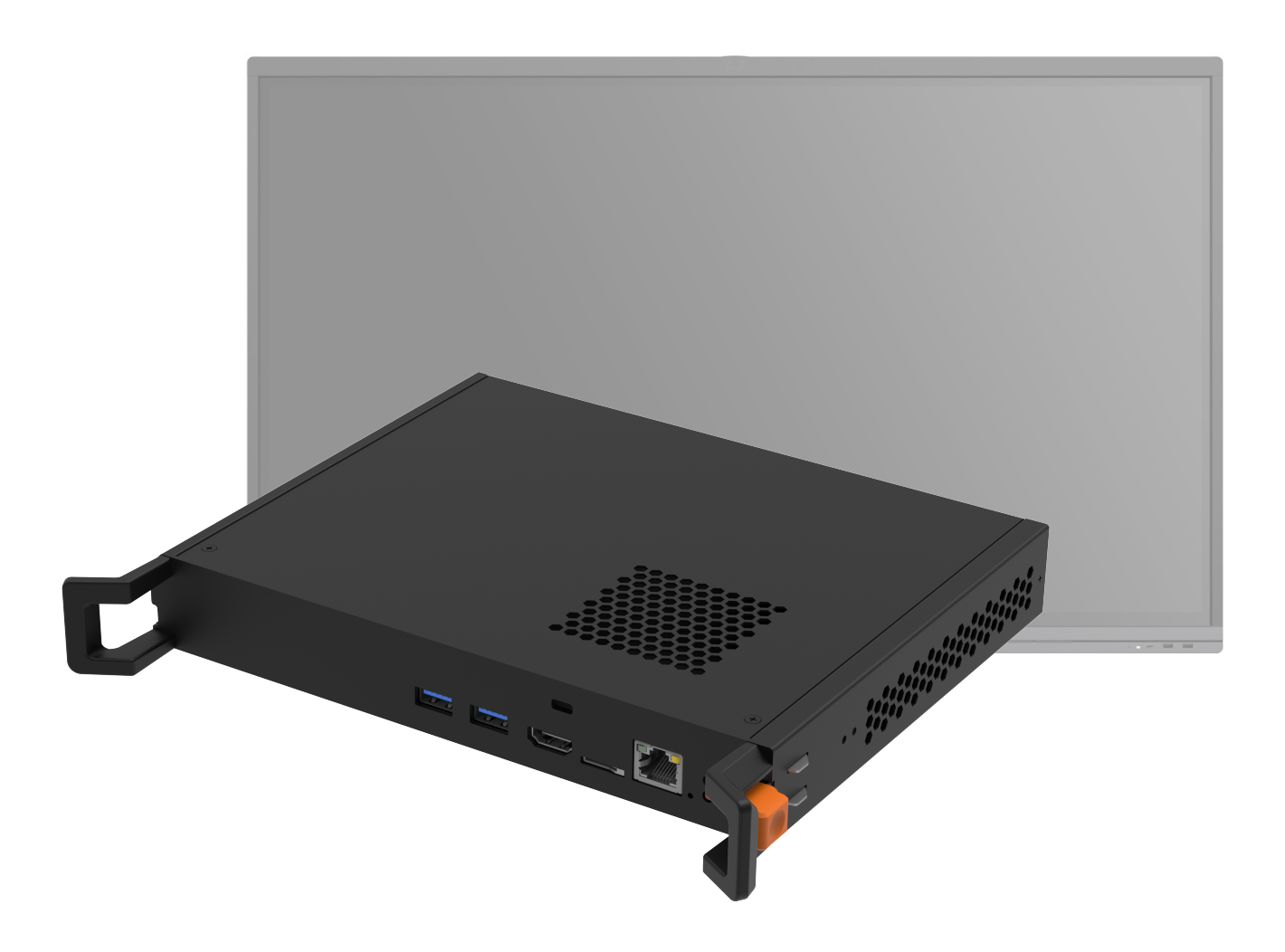

### **Aggiornamento Modulo Android SA08** v6.1.4.1755

# iSistemi

### **Aggiornamento Modulo Android SA08**

v6.1.4.1755

#### **1. Scaricare il Firmware per Modulo Android SA08 v6.1.4.1755 dal seguente link**

<https://drive.google.com/file/d/11cNq7qHrjEGoLul04bzzUlU1gNJSpnQ-/view>

Dimensioni: 1,5 GB

#### **Novità introdotte:**

- Supporto alla lingua italiana;
- Condivisione dello schermo e acquisizione wireless delle periferiche (camera e mic).

#### **2. Scaricare il file "cvt\_recovery" dal seguente link** <https://drive.google.com/file/d/12wgU8VuZb5ARDsYRpHEvHeUx4nVoF-tE/view?usp=sharing>

**3. Decomprimere i due file e inserirli all'interno della cartella principale di una Pen Drive USB formattata in FAT32**

#### **4. Procedura per l'aggiornamento**

- Spegnere il display IFP iSistemi e attendere che la spia diventi rossa.
- Inserire la Pen Drive USB nel modulo Android SA08 posizionato a lato del display.
- Tenere premuto il pulsante di avvio fino a quando la spia inizia a lampeggiare in rosso.
- Il Modulo Android riconoscerà automaticamente i file di aggiornamento nella Pen Drive USB.
- Non scollegare l'alimentazione durante l'aggiornamento e attendere il completamento del processo.
- **5. Una volta completato l'aggiornamento, il display IFP iSistemi si avvierà automaticamente nella schermata di riselezione della lingua.**

**N.B.** l'aggiornamento Firmware è compatibile per il solo Modulo Android iSistemi SA08.